# **Checking Vendor Hold Status**

If a vendor (including state employees and university students) has a delinquent debt with a state agency or university, the state agency or university must report it to the Texas Comptroller's Office. The vendor is considered to be "on hold" with the state and state agencies and universities may not issue payments to the vendor until the hold is released. See MAPP 05.04.05, Reporting Indebtedness to the State Comptroller: [http://www.uh.edu/af/universityservices/policies/mapp/05/050405.pdf.](http://www.uh.edu/af/universityservices/policies/mapp/05/050405.pdf)

The UHS Finance System receives a nightly feed from TINS (the Comptroller's vendor database) that automatically updates the hold status of UHS vendors. If a UHS vendor is on hold with the state, the Open for Ordering box for that vendor will be unchecked (see screen shot below). If a vendor is not on hold or changes from a hold to a non-hold status, the Open for Ordering box will be checked.

Comptroller's Office policy in conjunction with state law requires state agencies and universities to verify a vendor's hold status for local voucher payments over \$500 and for local P-Card purchases over \$500. In addition, we are required to verify a vendor's status prior to signing a written contract that will be paid with local funds. Comptroller's policy: [https://fmx.cpa.texas.gov/fm/pubs/purchase/restricted/index.php?section=indebted&page=pe](https://fmx.cpa.texas.gov/fm/pubs/purchase/restricted/index.php?section=indebted&page=persons_indebted) [rsons\\_indebted](https://fmx.cpa.texas.gov/fm/pubs/purchase/restricted/index.php?section=indebted&page=persons_indebted)

The policy does not require the verification for state voucher payments or prior to entering into contracts that will be paid only with state funds since the Comptroller's Office has a mechanism to hold and apply state payments to the vendor's liabilities. Also, this policy does not apply to emergency purchases.

The requirement for verifying vendor hold status on local voucher payments over \$500 is handled by the UHS Finance System, which automatically verifies vendor hold status before issuing payments. The system will not issue a local fund payment to a vendor on hold. Likewise, USAS (the Uniform Statewide Accounting System) will not issue a state fund payment to a vendor on hold. When the hold is released, the local or state fund payment is issued automatically.

The UHS Finance System also does not allow UHS departments to create requisitions for vendors on hold. This is an additional control to prevent POs from being issued to vendors on hold.

The following matrix shows when departments are required to verify vendor hold status:

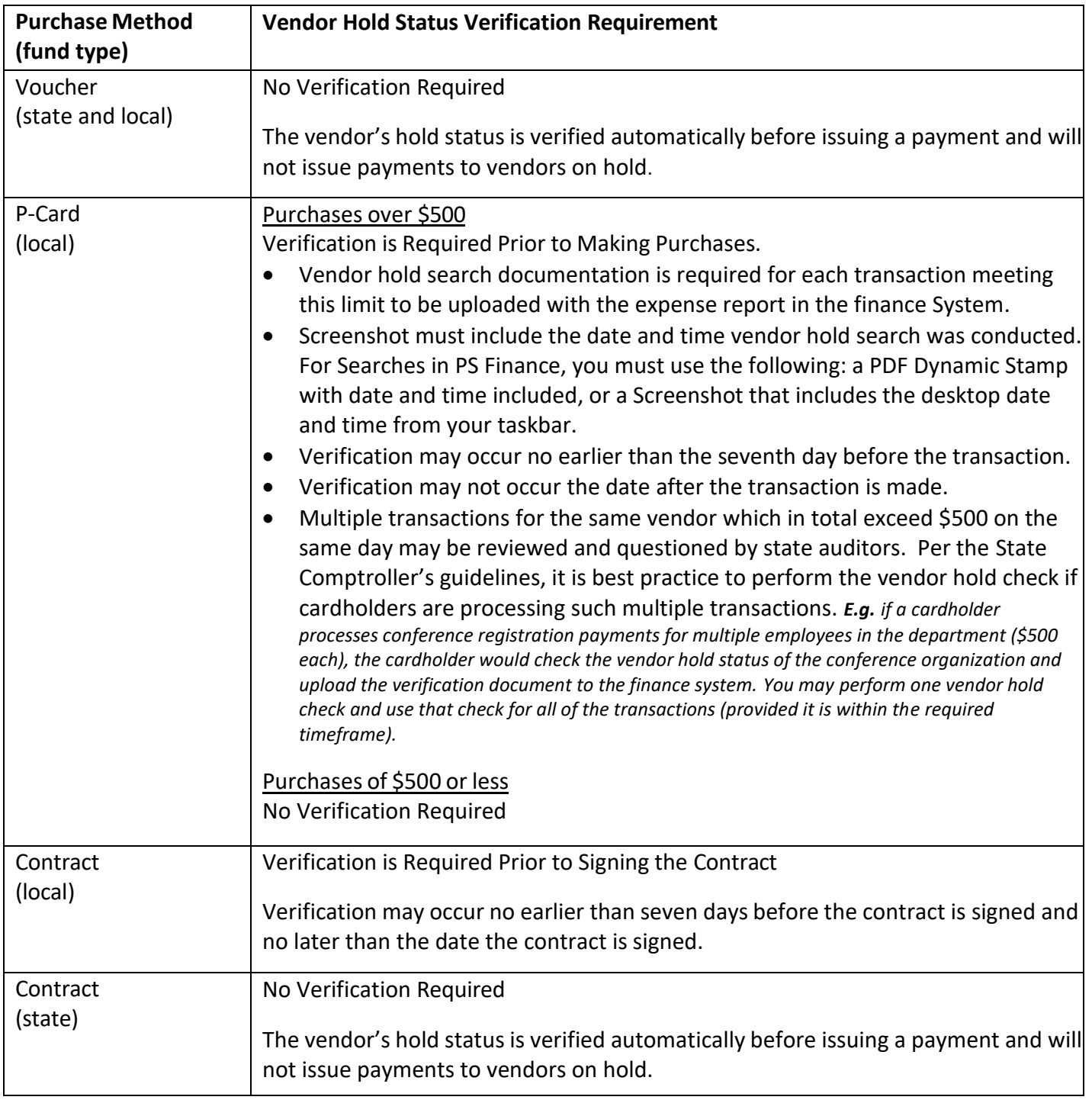

To determine the vendor's hold status, you can:

- Run the UHS\_AP\_SEARCH\_FOR\_VENDORS query or
- Run the UHS\_AP\_VENDORS\_ON\_HOLD query in the UHS Finance System
- Review the Vendor File
- Check the TX [Comptroller's](https://fmcpa.cpa.state.tx.us/tpis/search.html) site (Companies only)

## **UHS\_AP\_SEARCH\_FOR\_VENDORS query**

You can search by vendor name, tax ID, zip code, or the UHS vendor ID number. Enter a % (wildcard) for fields that are not in your search criteria.

Example: You want to place an order with Tejas Office Products. If you knew the vendor ID number, you would search by the vendor ID and enter a % in the other search criteria. This would be the fastest way to search. If you did not know the vendor ID, you could search by vendor name as follows:

#### UHS\_AP\_SEARCH\_FOR\_VENDORS

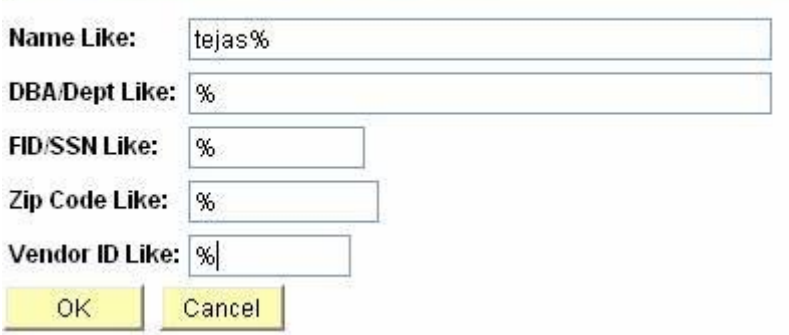

The criteria "tejas%" (without quotes) means find a vendor name that begins with "tejas." If you typed "%tejas%", it means find a vendor name with "tejas" anywhere in the name. Typing "%tejas" means find a vendor name that ends in "tejas." All of the criteria in this query can use a wildcard in this way.

The query results appear below. Note that vendors with multiple addresses appear more than once. When Open for Ordering is "Y," the vendor is not on hold. Therefore, you can place an order with Tejas Office Products, since Open for Ordering is "Y." However, you cannot place an order with Tejas Boiler Services because Open for Ordering is "N."

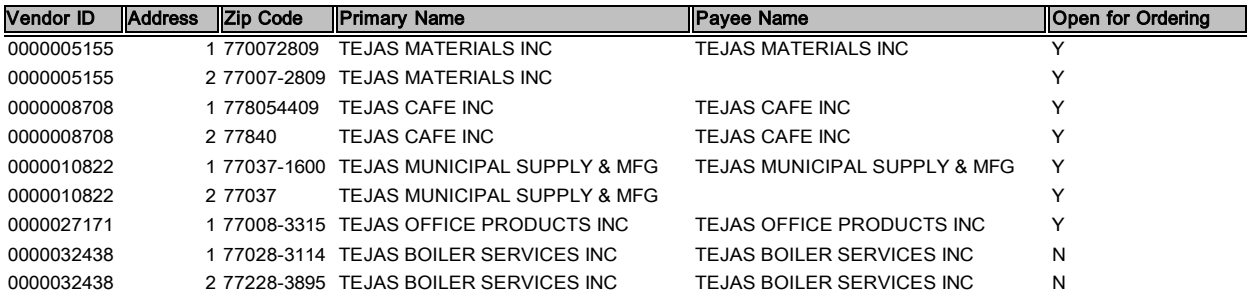

#### Checking Vendor Hold Status

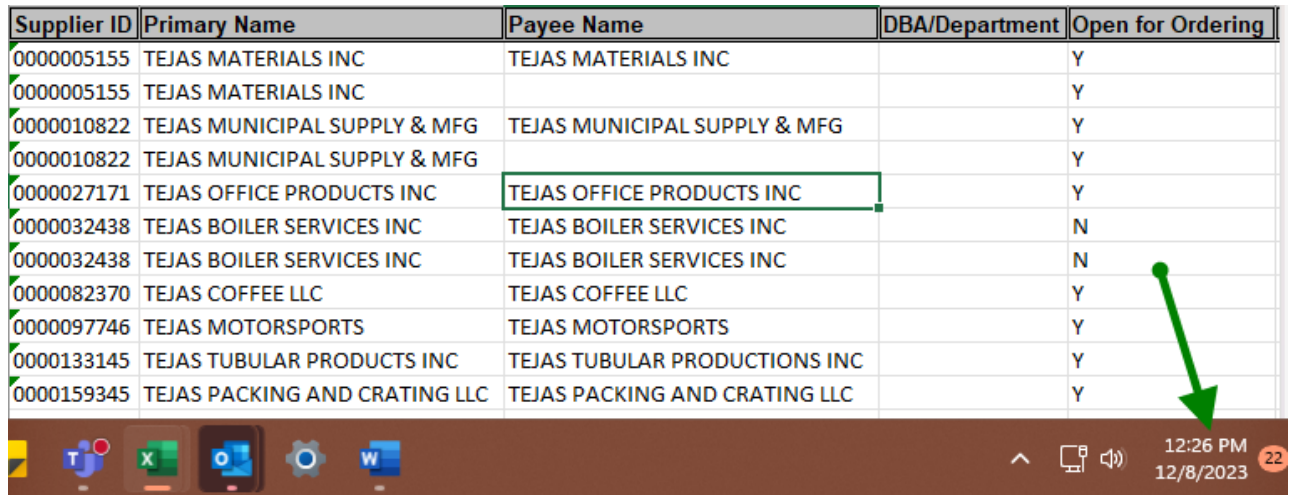

## **UHS\_AP\_VENDORS\_ON\_HOLD**

You can search by the UHS vendor ID number. Enter a % (wildcard) if you want to see the result for all vendors.

Example: You want to see all vendors on hold. Enter a % (wildcard) in the field "Vendor ID Like" and click on OK.

#### UHS\_AP\_VENDORS\_ON\_HOLD

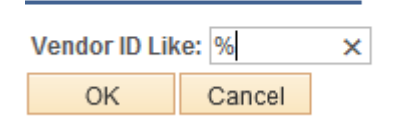

The query results appear below. Note that vendors with multiple addresses appear more than once. All vendors listed here are on hold.

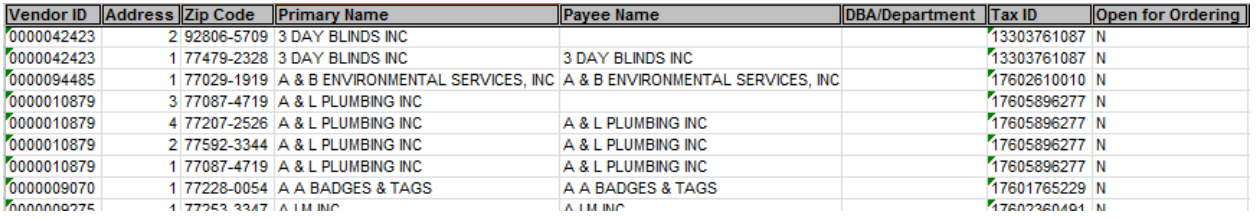

## **Supplier Information**

You can also tell if the vendor is on hold by looking at the Open for Ordering box in the Vendor Identifying Information page. If the box is checked, the vendor is not on hold and you can place the order.

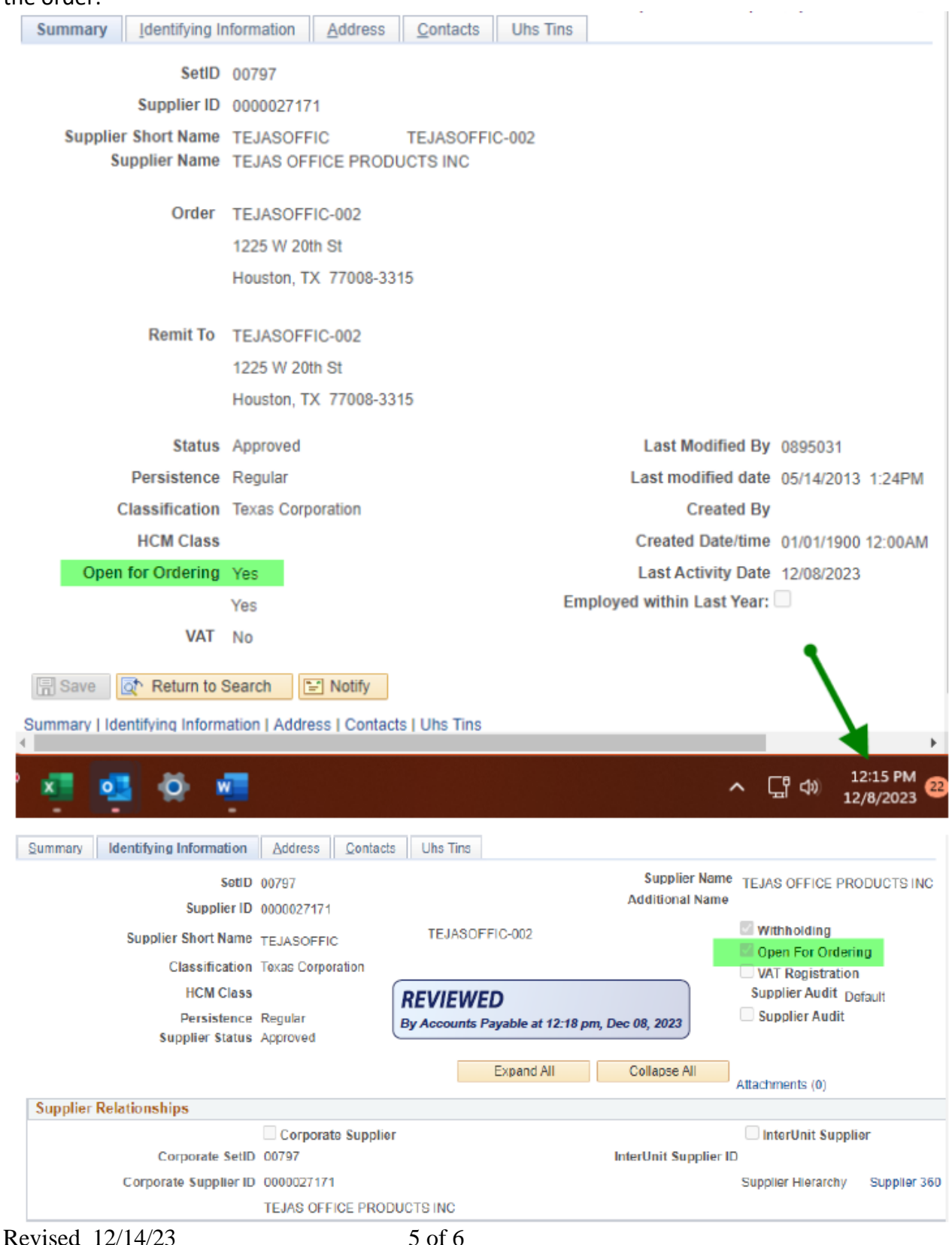

# **Texas Vendor Hold Search website (Companies only)**

If you cannot find a company in the UHS Finance System, you may be able to use the Comptroller's Vendor Hold Search web page, which lists all companies (but not employees or other individuals) on hold:<https://fmcpa.cpa.state.tx.us/tpis/search.html> If the company's name appears in the list, they are on hold. If you performed a good search and it does not, you can assume that the company is not on hold.

If you cannot find the vendor in the UHS Finance System or on the Comptroller's Vendor Hold Search web page and you want to make certain that the vendor is not on hold, you can email [VendorID@UH.EDU](mailto:VendorID@UH.EDU) They will verify the vendor's status in TINS and let you know if they are on hold.

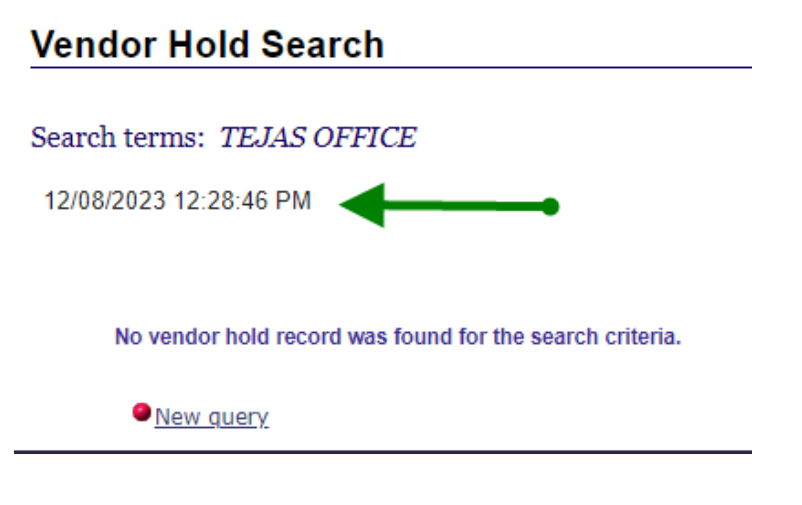

# **Sequence of Steps**

Departments should use one of the following sequence of steps to determine if a vendor is on hold:

Vendor is a Company

- 1. Search for the company using the Comptroller's web page.
- 2. If the company does not appear, you can assume that the company is not on hold.
- 3. PDF print or screenshot the page showing the date and time the search took place.

Vendor is an Individual

- 1. Search for the individual in the UHS Finance System in one of the following ways:
	- a. Run the UHS\_AP\_SEARCH\_FOR\_VENDORS query.
	- b. Look at the Open for Ordering box on the Identifying Information page.
	- c. Include dynamic stamp via .pdf or desktop taskbar with time and date include.
- 2. If you cannot find the individual in the UHS Finance System, ask the UH Vendor ID Department [\(VendorID@UH.EDU\)](mailto:VendorID@UH.EDU) to verify the individual is not on hold in TINS.